# **django-getpaid-epay Documentation** *Release 0.1.4*

**German Ilyin**

May 25, 2016

#### Contents

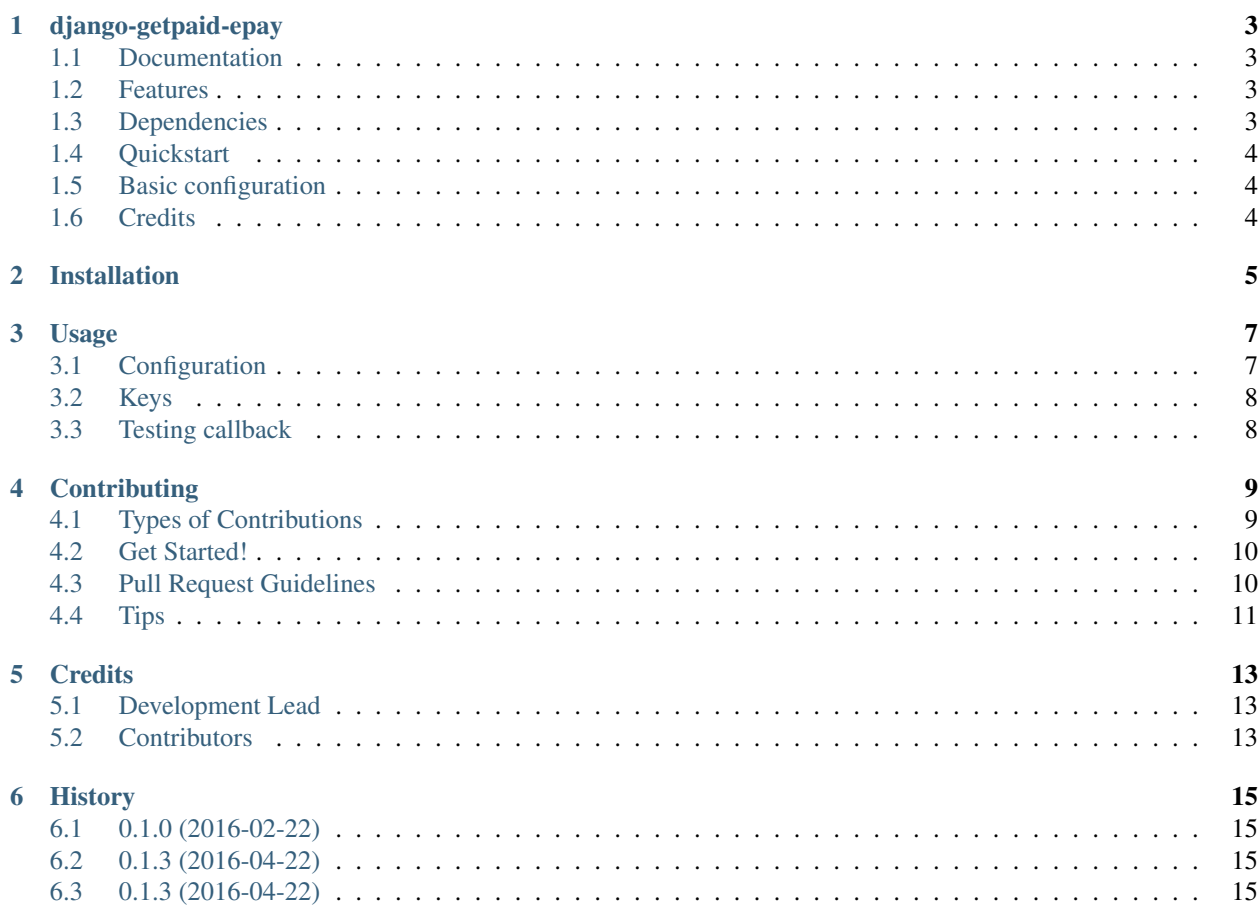

Contents:

**CHAPTER 1**

### **django-getpaid-epay**

Opay

<span id="page-6-0"></span>A django-getpaid payment backend for Kazkommertsbank Epay

### <span id="page-6-1"></span>**1.1 Documentation**

The full documentation is at [https://django-getpaid-epay.readthedocs.org.](https://django-getpaid-epay.readthedocs.org)

### <span id="page-6-2"></span>**1.2 Features**

- Authenticate payment
- Capture blocked money from admin
- Reverse payment from admin
- Refund payment from admin
- Check status from admin

### <span id="page-6-3"></span>**1.3 Dependencies**

Here is a list of dependecies:

```
# obvious
django
django-getpaid
M2Crypto
django-model-utils
xmltodict
requests
```
Warning: You might need to install some system packages to compile M2Crypto. What to install?

### <span id="page-7-0"></span>**1.4 Quickstart**

Install django-getpaid and then install django-getpaid-epay:

```
pip install django-getpaid-epay
```
Add epay to INSTALLED\_APPS and GETPAID\_BACKENDS in your django project. Do not forget to configure the GETPAID\_ORDER\_MODEL setting.

Run migration:

./manage.py migrate

# <span id="page-7-1"></span>**1.5 Basic configuration**

Here is minimal configuration:

```
GETPAID_BACKENDS_SETTINGS = {
    'epay' : {
        "key_passphrase" : 'your private key passphrase', \# can be omitted if you have removed pass
       "merchant_private_key" : 'path to your private key',
       "merchant_id" : "92061101",
       "merchant_name" : "Test Shop",
       "merchant_cert_id" : "00c182b189"
       # "kkb_pub_key": 'path to Kazkom Public Key (kkbca.pem)', # optional
       # "modify_order_id": lambda id: id + 100000,
       # "unmodify_order_id": lambda id: id - 100000,
       # 'scheme': 'http',
       # 'testing' : True, # optional
   },
}
```
### <span id="page-7-2"></span>**1.6 Credits**

Tools used in rendering this package:

- [Cookiecutter](https://github.com/audreyr/cookiecutter)
- [cookiecutter-djangopackage](https://github.com/pydanny/cookiecutter-djangopackage)

## **Installation**

<span id="page-8-0"></span>At the command line:

\$ easy\_install django-getpaid-epay

Or, if you have pip:

\$ pip install django-getpaid-epay

### **Usage**

<span id="page-10-0"></span>Note: I assume that you already have django-getpaid installed and configured

Install django-getpaid-epay:

pip install django-getpaid-epay

Add epay to INSTALLED\_APPS and GETPAID\_BACKENDS in your django project. Do not forget to configure the GETPAID\_ORDER\_MODEL setting.

#### Run migration:

./manage.py migrate

### <span id="page-10-1"></span>**3.1 Configuration**

Note: Putting your private keys in codebase is bad practice. Keep them outside of your project folder.

Here is minimal configuration:

```
GETPAID_BACKENDS_SETTINGS = {
    'epay' : {
        "key_passphrase" : 'your private key passphrase', # optional
        "merchant_private_key" : 'path to your private key',
        "merchant_id" : "92061101",
        "merchant_name" : "Test Shop",
        "merchant_cert_id" : "00c182b189",
        "kkb_pub_key": 'path to Kazkom Public Key (kkbca.pem)', # optional
        "modify_order_id": lambda id: id + 100000, # optional
        "unmodify_order_id": lambda id: id - 100000, # optional
        'scheme': 'http', # optional
        'testing' : True, # optional
        'template': 'some_template', # optional
    },
}
```
Explanation:

- key passphrase Your private key passphrase. This can be omitted if you have removed passphrase, see below
- merchant\_private\_key path to private key in file system.
- merchant\_id your merchant id
- merchant name your merchant name
- merchant\_cert\_id your certificate id
- kkb\_pub\_key path to kkb public key in file system
- modify\_order\_id a function to modify order id sent to epay
- unmodify\_order\_id the reverse of modify\_order\_id. Used when order id is receive from epay.
- scheme Use http or https protocol for callback and fallback urls
- testing boolean. use testing or production epay server
- auto\_capture boolean. Automatically capture blocked money
- template template of epay payment page
- get email function. takes two arguments (request, payment). This value can be specified to override default logic.
- get\_language function. takes two arguments (request, payment). This value can be specified to override default logic.
- get\_template function. takes two arguments (request, payment). This value can be specified to override default logic.
- get\_fail\_backlink function. takes two arguments (request, payment). This value can be specified to override default logic.
- get\_backlink\_url function. takes two arguments (request, payment). This value can be specified to override default logic.

Note: order\_id sent to epay should be unique. You cannot authenticate two different payments with same id. Sometimes it's useful to be able to modify order\_id sent to epay, you can do it with modify\_order\_id and unmodify order id settings.

### <span id="page-11-0"></span>**3.2 Keys**

To remove passphrase from private key:

```
$ openssl rsa -in cert.prv -out cert.pem
```
### <span id="page-11-1"></span>**3.3 Testing callback**

To test Epay payment backend in real conditions you need a public address so that bank processing can request your callback url. You can use ngrok to get temporary public address during development or testing:

```
$ ngrok http 8000
$ GETPAID_SITE_DOMAIN=1d258d87.ngrok.io ./manage.py runserver
```
### **Contributing**

<span id="page-12-0"></span>Contributions are welcome, and they are greatly appreciated! Every little bit helps, and credit will always be given. You can contribute in many ways:

### <span id="page-12-1"></span>**4.1 Types of Contributions**

#### **4.1.1 Report Bugs**

Report bugs at [https://github.com/yunmanger1/django-getpaid-epay/issues.](https://github.com/yunmanger1/django-getpaid-epay/issues)

If you are reporting a bug, please include:

- Your operating system name and version.
- Any details about your local setup that might be helpful in troubleshooting.
- Detailed steps to reproduce the bug.

#### **4.1.2 Fix Bugs**

Look through the GitHub issues for bugs. Anything tagged with "bug" is open to whoever wants to implement it.

#### **4.1.3 Implement Features**

Look through the GitHub issues for features. Anything tagged with "feature" is open to whoever wants to implement it.

#### **4.1.4 Write Documentation**

django-getpaid-epay could always use more documentation, whether as part of the official django-getpaid-epay docs, in docstrings, or even on the web in blog posts, articles, and such.

#### **4.1.5 Submit Feedback**

The best way to send feedback is to file an issue at [https://github.com/yunmanger1/django-getpaid-epay/issues.](https://github.com/yunmanger1/django-getpaid-epay/issues)

If you are proposing a feature:

- Explain in detail how it would work.
- Keep the scope as narrow as possible, to make it easier to implement.
- Remember that this is a volunteer-driven project, and that contributions are welcome :)

### <span id="page-13-0"></span>**4.2 Get Started!**

Ready to contribute? Here's how to set up *django-getpaid-epay* for local development.

- 1. Fork the *django-getpaid-epay* repo on GitHub.
- 2. Clone your fork locally:

\$ git clone git@github.com:your\_name\_here/django-getpaid-epay.git

3. Install your local copy into a virtualenv. Assuming you have virtualenvwrapper installed, this is how you set up your fork for local development:

```
$ mkvirtualenv django-getpaid-epay
$ cd django-getpaid-epay/
$ python setup.py develop
```
4. Create a branch for local development:

\$ git checkout -b name-of-your-bugfix-or-feature

Now you can make your changes locally.

5. When you're done making changes, check that your changes pass flake8 and the tests, including testing other Python versions with tox:

```
$ flake8 epay tests
$ python setup.py test
$ tox
```
To get flake8 and tox, just pip install them into your virtualenv.

6. Commit your changes and push your branch to GitHub:

```
$ git add .
$ git commit -m "Your detailed description of your changes."
$ git push origin name-of-your-bugfix-or-feature
```
7. Submit a pull request through the GitHub website.

### <span id="page-13-1"></span>**4.3 Pull Request Guidelines**

Before you submit a pull request, check that it meets these guidelines:

- 1. The pull request should include tests.
- 2. If the pull request adds functionality, the docs should be updated. Put your new functionality into a function with a docstring, and add the feature to the list in README.rst.
- 3. The pull request should work for Python 2.6, 2.7, and 3.3, and for PyPy. Check [https://travis](https://travis-ci.org/yunmanger1/django-getpaid-epay/pull_requests)[ci.org/yunmanger1/django-getpaid-epay/pull\\_requests](https://travis-ci.org/yunmanger1/django-getpaid-epay/pull_requests) and make sure that the tests pass for all supported Python versions.

# <span id="page-14-0"></span>**4.4 Tips**

To run a subset of tests:

\$ python -m unittest tests.test\_epay

### **Credits**

# <span id="page-16-1"></span><span id="page-16-0"></span>**5.1 Development Lead**

• German Ilyin [<germanilyin@gmail.com>](mailto:germanilyin@gmail.com)

### <span id="page-16-2"></span>**5.2 Contributors**

None yet. Why not be the first?

### **History**

### <span id="page-18-1"></span><span id="page-18-0"></span>**6.1 0.1.0 (2016-02-22)**

• First release on PyPI.

### <span id="page-18-2"></span>**6.2 0.1.3 (2016-04-22)**

- Added template setting
- Added get\_email setting
- Added get\_language setting
- Added get\_template setting
- Added get\_fail\_backlink setting
- Added get\_backlink\_url setting
- Added auto\_capture setting
- Updated test geteway url to <https://testpay.kkb.kz>

### <span id="page-18-3"></span>**6.3 0.1.3 (2016-04-22)**

• Bugfix *scheme* setting handling